## **Setting Backlight Compensation**

You can correct the image when the subject appears too dark due to backlight.

Tap "MENU".

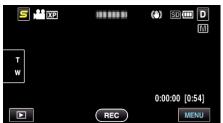

2 Tap "BACKLIGHT COMP.".

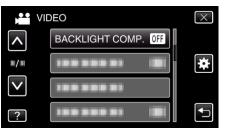

- Tap  $\land$  or  $\lor$  to move upward or downward for more selection.
- Tap  $\times$  to exit the menu.
- Tap to return to the previous screen.
- **3** Tap "ON".

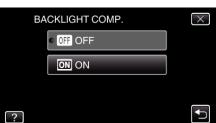

• After setting, the backlight icon 🖾 appears.